# **Player, plug-in e** • • **conversioni**

**Ovvero: alcune tecniche per incorporare i player multimediali nel browser**

**e il "metodo QuickTime" per convertire i file audiovisivi.**

**Due argomentazioni che vanno sul tecnico e sul pratico e che hanno,**

**come spesso propone questa rubrica, lo scopo di verificare** il livello **di resa dei browser**

### **all'uso delle componenti audiovisive.**

*di Bruno Rosati*

Nello specifico dell'articolo vedremo varie soluzioni d'uso dei plaver più diffusi (Windows Media Plaver, Real Plaver e OuickTime Plaver), preferendone l'incorporamento nella pagina piuttosto che l'esecuzione a sé stante.

La differenza non è solo estetica - il quadro video si visualizza direttamente all'interno della pagina HTML, tra testo e grafica - ma anche funzionale, in quanto l'incorporamento ("embedding", il termine tecnico) consente un maggiore controllo e personalizzazione del plaver.

Oltre a ciò, analizzeremo resa e utilità applicativa delle funzioni di conversione dei formati multimediali che ci offre proprio uno dei tre plaver. Nello specifico, l'Apple OuickTime Plaver 4.1.

## **Windows Media Player: tutto in una pagina, sia per lE che per NN**

Per mezzo di un articolo, pubblicato insieme ad altri intorno all'argomento, a

partire daIl'URL:

#### **<http://msdn.microsoft.com> /workshop/imedia/windowsmedia/ crcontent**

dal preziosissimo archivio Workshop di Microsoft, riusciamo ad attingere le informazioni utili al riguardo dell'incorporamento del plaver. Il più interessante tra gli scritti pubblicati è quello a tema *"Embedding Windows Media Plaver",* che presenta una soluzione, unica e funzionale, affinché vengano conglobati in un'unica pagina HTML sia il richiamo dell'ActiveX per IExplorer,

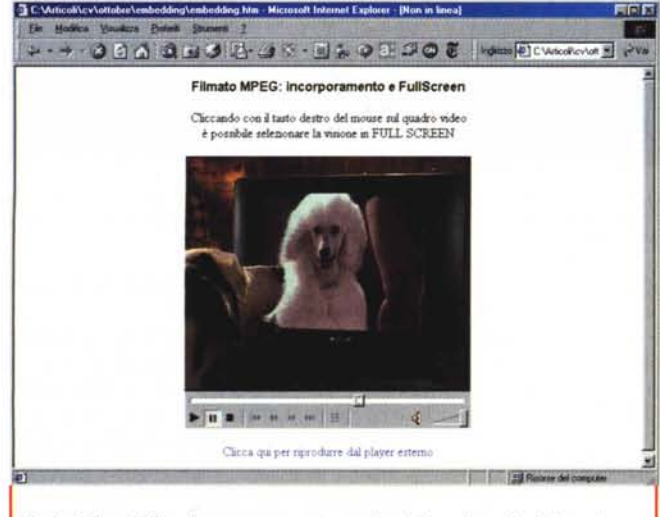

*Embedding.· il file di prova preparato per la visione in embedding sia con IExplorer che Navigator.*

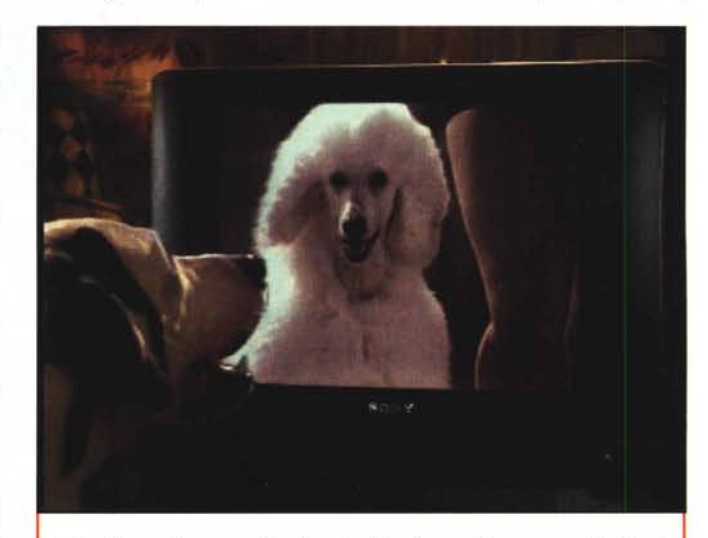

*Embedding: dallo stesso file di embedding è possibile passare alla vista in fullscreen.*

che il plug-in per Navigator. La verifica da noi effettuata ha dato esito positivo. Sia l'<OBJECT ID="MediaPlayer...> con il quale si richiama l'ActiveX del WMP per IExplorer, che l'<EMBED type" application/x-mplayer2" ... > per il richiamo del plug-in player per Navigator, hanno funzionato bene. Ovvio che

- **88 283 3 3 3 4 5 4 5 5 5 6 6 8 Windows** and it Windows Media Encoder 7 Morecofth Windows Media™ Encoder 7 is an easy-foruse, powerful production tool that enables content developers to convert both his<br>and prerecorded audio, video, and computer screen insiges to Windows Media Format for live .<br>Ally Emoking<br>All and All Hedia Encoder 7 supports a variety of capture ca 麻 which Pierr **Guide Box** Π *\_.- 7.0.* Ease of Use Ease of Use<br>A sew graphical user interface and wizerf make A ease to incrimine and produce meet looking Hindows. --\_ .•.•..:1

*Appena sfornata da Microsoft. ecco la versione definitiva di Windows Media Encoder*

mentre per lE è sufficiente che il sul PC ospite sia installato il Media Player, per quanto riguarda Navigator è necessario ricorrere all'installazione dell'apposito plug-in Windows Media Player Plugin che, naturalmente, mettiamo a disposizione dei nostri lettori direttamente dal CD allegato. Il codice, nella sua interezza, è il se-

*L'interfaccia di lavoro di WMEncoder 7.0* è *tanto semplice quanto*

m en

*funziona le.*

guente:

```
<OBJECT ID="MediaPlayer"
classid="CLSID:22d6f312-bOf6-11dO-94ab-0080c74c7e95"
```

```
CODEBASE="http://activex.microsoft.com/activex/controls/mplayer/en/n
smp2inf.cab#Version=6,4,5,715"
  standby="Loading Microsoft Windows Media Player components ... "
  TYPE="application/x-oleobject">
```
<PARAM NAME="FileName" VALUE=" nomefile.avi "> <PARAM NAME="AnimationatStart" VALUE="true"> <PARAM NAME="TransparentatStart" VALUE="true"> <PARAM NAME="AutoStart" VALUE="true"> <PARAM NAME="ShowControls" VALUE="l">

```
<Embed TYPE="application/x-mplayer2"
```
pluginspage="http://www.microsoft.com/isapi/redir.dll?prd=windows&sb p=mediaplayer&ar=Media&sba=Plugin&" SRC="http://server/path/your-file.asx"

```
Name=MediaPlayer
    ShowControls=l
    Width=360
    Height=l80
</embed>
```

```
</OBJECT>
```
<BR><BR>

```
<a HREF="nomefile.avi">
   Start the streaming media presentation in the stand-alone
player.</a>
```
 $∨$  **Sul CD il file d'esempio per IExplo**rer è denominato: embedmpeg.htm */I file HTML preparato per la prova con-*

Phenew Dulput 160 Kbps #

Zoom 100% M Display Trout

12617 Kter

Display Information Connections

*tiene le stesse istruzioni sopra dettagliate ed* è *quindi un'ottima soluzione sia all'uso in <embed ...* > *con Navigator, che tramite l'invocazione dell'ActiveX relativo per IExplorer.*

Oltre alle pagine di prova appena enunciate, mettiamo a disposizione dei nostri lettori altri download interessanti:

**• Windows Media Player 7.0** in versione definitiva (wmp7.exe - 9.32 Mbyte).

**• Windows Media Player Plug-in per** Netscape Navigator (wmpplugin.exe -290 Kbyte).

• Windows Media Player Power Toys con nuove funzioni aggiuntive per il player, come il Deluxe CD Data Converter, oppure la Power Skin, per la manipolazione delle media library di WMP (wmptoys.exe - 475 Kbyte).

**• Windows Media Encoder 7.0** in versione definitiva (wmencoder.exe -4,18 Mbyte). Adesso l'applicativo è davvero al passo con quelli della concorrenza, in particolare facciamo riferimento all'ottimo RealProducer, al quale WMEncoder 7 è finalmente accostabile, per caratteristiche, semplicità operativa e rapidità d'intervento. Un ottimo lavoro per un ottimo, probabilmente indispensabile applicativo di codifica per il formato .wmv (Windows Media Video) appena sfornato, sempre sotto l'ombrello dell'ASF e gemello del .wma (Windows Media Audio). Come resa, senza ancora emettere un giudizio definitivo, vi rimettiamo alla visione del file di prova: dogs.wmv, che abbiamo realizzato convertendo l'originale dal for-

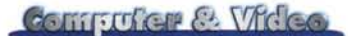

mato MPEG. Dagli oltre 9 Mbyte di quest'ultimo, siamo scesi agli appena 163 Kbyte dello streaming. Quadro video ridotto, qui e là qualche scatto di frame e un po' di rumore in video ... ma vuoi mettere con il .wmv che appena ottenuto entra in una pagina Web e si carica rapidamente come non mai?!

**• WMJukeBox Player:** pagina HTML e codice JScript **(jboxewmp.htm - 4 Kbyte)** con il quale, dalla semplice rappresentazione di un filmato incorporato, è possibile passare ad una lista selezionabile, sfruttando quindi una sola pagina per più filmati. Nel nostro esempio abbiamo addirittura previsto un Array contenente ben undici filmati, tutti perfettamente richiamabili e controllabili in video da un unico quadro video e un'unica base remota.

Quest'ultima è molto ricca e risulta in tutto e per tutto simile a quella incorporata nel player in versione stand-alone. In più dispone dei bottoni per ridurre, ingrandire e normalizzare la grandezza

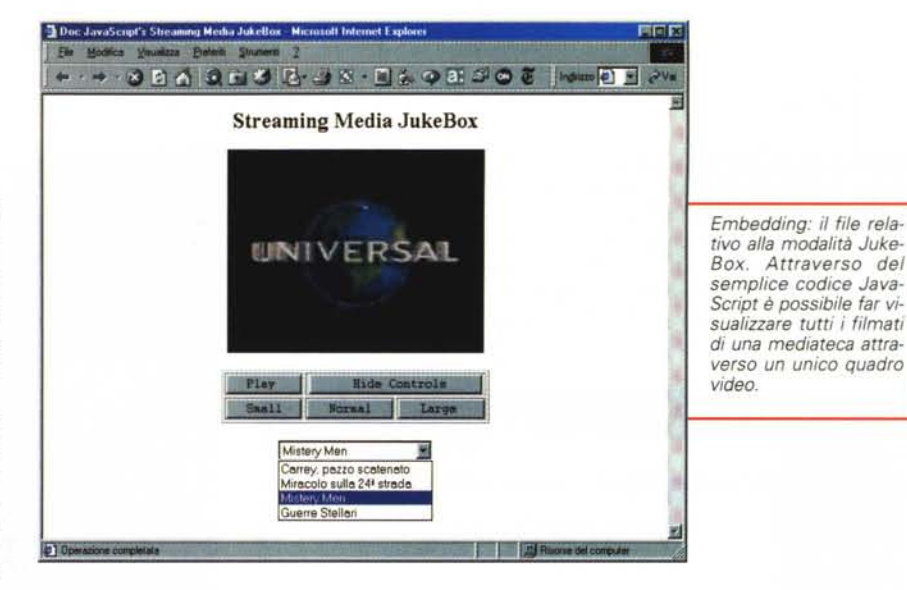

*Windows Media Plaver: la pagina esplicativa dedicata da Microsoft non solo alla presentazione del plaver, quanto alla globale promozione dell'intera tecnologia Windows Media.*

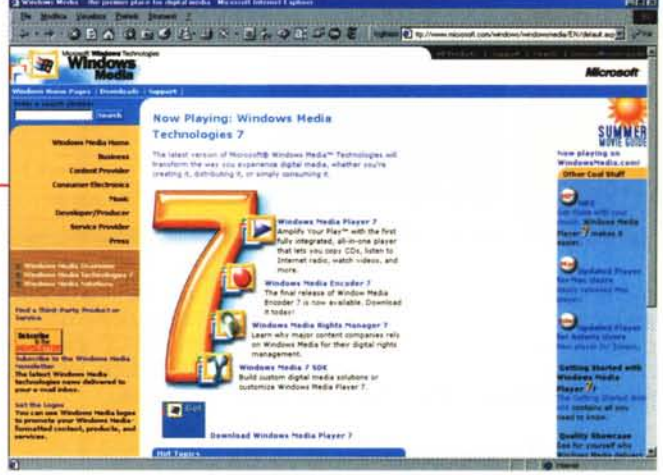

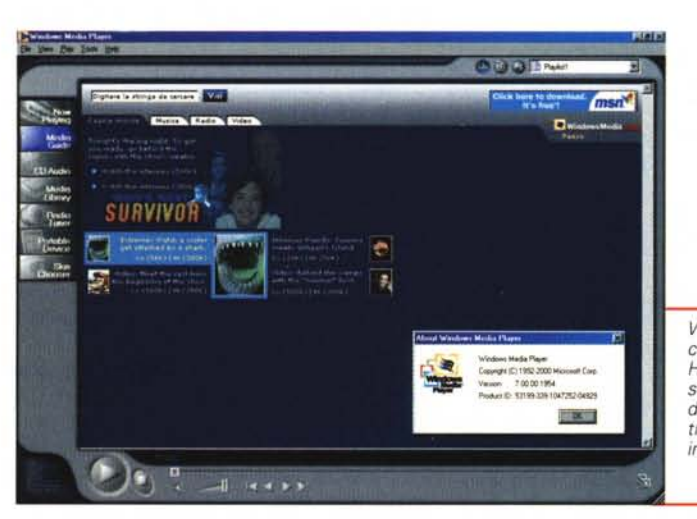

*Windows Media Plaver: collegati online con la Home Page di WindowsMedia.com per l'audio visione di tutti* i *contributi mediali presenti in linea.*

*cati ad altrettanti canali video con relativi controlli di play* e *stop. I bottoni (quelli "originali" di Real Player) sono controllati da codice JavaScript* e *lanciano* o *fermano l'esecuzione del filmato su di un unico quadro video dedicato. Una soluzione elegante* e *funzionale.*

La seconda soluzione, cioè quella comune ai browser, è genericamente im-

del quadro video in esecuzione. Il codice deriva da uno script prelevato a I I ' U R L http://www.webreference.com/js/column51/code1.html.

## **Real Player: un ActiveX per IExplorer e il plug-in per Navigator**

Diverso è l'approccio progettato da Real Networks per il suo fortunatissimo nonché validissimo Web player. Per quanto concerne i due browser, vengono messe a punto due soluzioni distinte e separate. Una esclusiva per IExplorer, l'altra per entrambi i browser:

**• Per IExplorer (dalla versione 3.x in** poi) è stato realizzato un apposito Acti $veX$  in grado di poter governare

ogni singolo evento mediale. **WIDTH=220 HEIGHT=180** Ciò avviene tramite utilizzo del **CONSOLE=one** tag d'incorporamento <object **CONTROLS=ImageWindow** 

cifico: **clsid:CFCDAA03-8BE4- CENTER=true> 11cf-B84B-0020AFBBCCFA).**

**• Per Navigator e per IExplorer** (a partire dalla versione 4.x) l'uso del plug-in, tramite utilizzo del tag d'incorporamento <embed ... >.

Sul CD il file d'esempio per IExplorer è denominato: **realshow.htm**

*Il file utilizza sei controlli ActiveX dedi-*

<EMBED NAME=javademo SRC="mpeg4 v2.rpm" ...> che richiama l'ActiveX spe- **BACKGROUNDCOLOR=white** 

postata come segue:

E, a giustificazione del nome imposto aIl'EMBED, il consigliato uso di un form nel quale appaiano tre bottoni di controllo con un gestore d'evento onClick pronto ad eseguire in linea un piccolo JavaScript, come il seguente esempio prova a chiarire:

Computer & Video

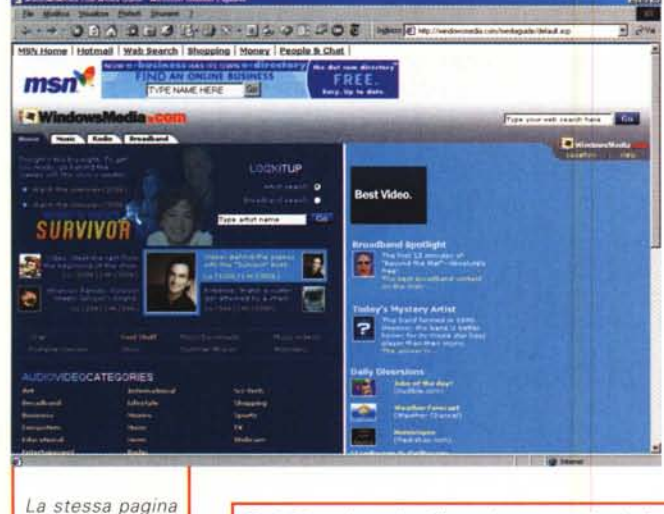

*Web vista dal browser completa di tutte le informazioni supplementari.*

*Real Player in embedding.· primo esempio dedicato all'ActiveX per IExplorer.*

*Qui ci siamo anche dilettati nel moltiplicare il numero dei video che, seppure tramite controlli remoti dedicati* a *ciascuno, per la riproduzione usufruiscono di un unico quadro video.*

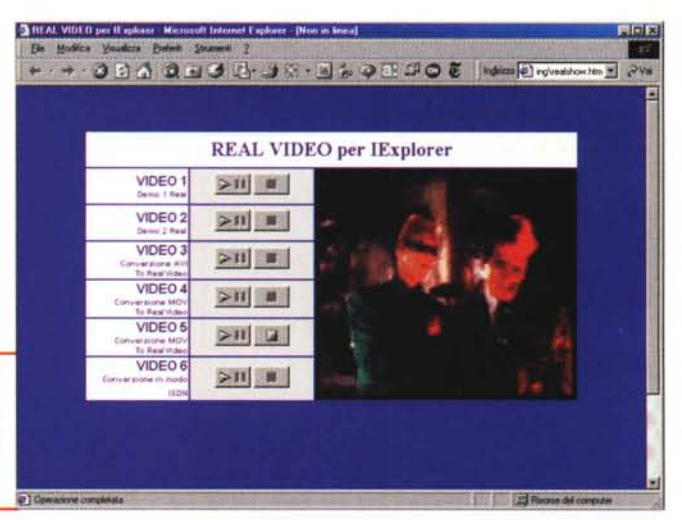

#### **<FORM>**

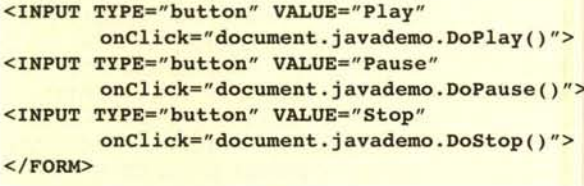

L'onClick permetterà, a seconda del bottone premuto, l'esecuzione, la pausa e l'arresto della riproduzione. Tutto questo invocando delle funzioni specifiche del Real Player, che JavaScript è in grado di eseguire realizzando una semplice ma efficace serie di controlli remoti. Carino e funzionale.

Mentre il precedente <object> è esteticamente forse migliore, ma richiede l'uso esclusivo di IExplorer, questo secondo metodo ci sembra più immediato e semplice da utilizzare. Tassativo - soprattutto all'uso con Navigator! è l'utilizzo dell'estensione **.rpm** anziché quella standard .rm. Abbiamo difatti verificato che, mentre IExplorer visua-

lizza ed esegue file .rm incorporati, il plug-in di Navigator non riconosce la generica desinenza .rm attinente alle istruzioni <EMBED> e quindi non carica il player. Sostituita ai nostri file di prova l'estensione .rpm a quella di default .rm, anche Navigator ha immediatamente riconosciuto il comando e caricato il plug-in per l'esecuzione del file in embedding.

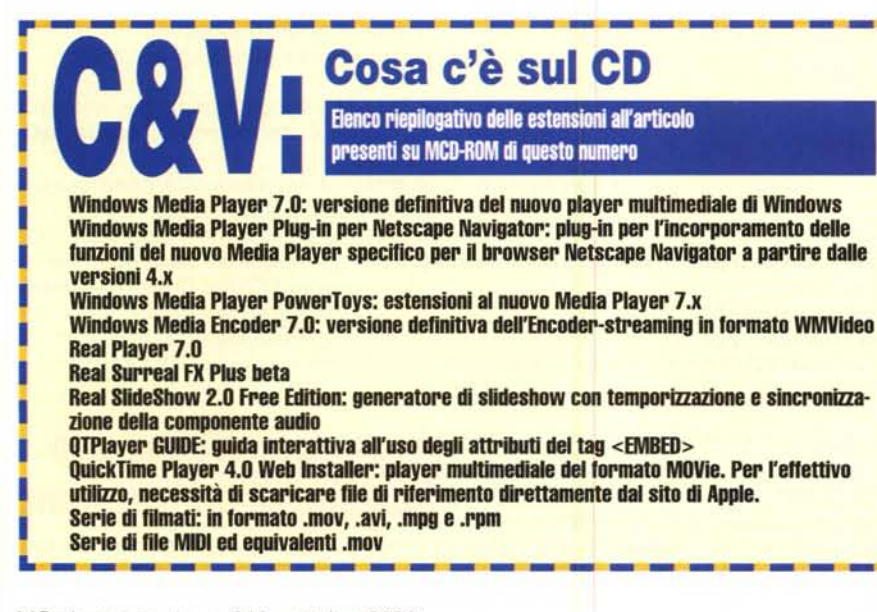

#### *V* Sul CD il file d'esempio per entrambi i browser è denominato: **ExNNRea-IEmb.htm**

*La soluzione cross-browser* è *semplice. In questo caso non vengono utilizzati i bottoni originali del Real Player, bensì i classici <lNPUT TYPE..> di JavaScnjJt. /I controllo remoto in questo caso comprende anche la funzione di pausa.*

Oltre agli esempi pratici appena presentati, anche per i tipi del Real Player mettiamo a disposizione dei nostri lettori una sorta di "mini-kit" produttivo. Dal CD di questo numero, al riguardo, è possibile scaricare:

**• Real SlideShow 2.0 Free Edition,** richiestissimo authoring tool per la sincronizzazione di immagini e componenti audio a commento (Audio-Illustrated).

**• Real Player 7.0 Basic,** la versione più recente del player in versione free. **• Surreal FX Plus beta,** per la visualizzazione di una resa grafico-psichedelica 3D durante la riproduzione di componenti audio .rm-compatibili tramite Real

Player 7.x oppure Real Jukebox 1.x.

## **QuickTime: tutto in un <EMBED>**

QuickTime, in fatto d'incorporamento del plug-in player, fornisce solo la tecnica di controllo via <EMBED>, con la quale garantisce il pieno supporto, dalle versioni 3.0 in poi, sia di IExplorer che di Navigator. Garanzia che deriva dall'imponente lista di attributi che Appie ha progettato per rendere la massima elasticità e programmabilità al tag in questione.

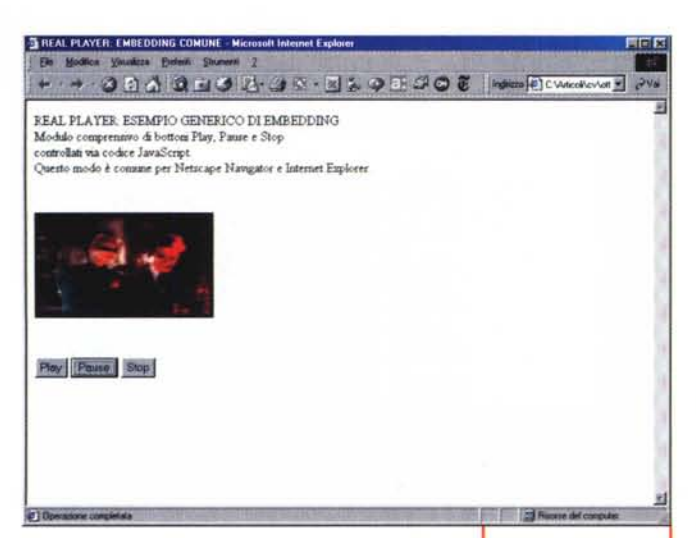

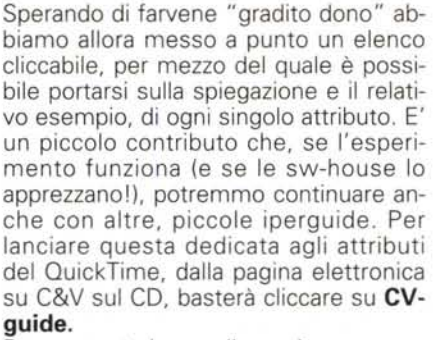

Dopo questa breve digressione, procediamo finalmente con la presentazione di quello che, di base, potrebbe essere il costrutto del tag in esame.

Nello specifico, tra le varie combinazioni provate, quella che ci ha soddisfatto di più vede comprese tra i tag <body> la seguente istruzione d'incorporamento:

#### <center> <embed width=320 height=240 fullscreen= yes src="C:\Articoli\cv\ottobre\embedding\mysterymen.mov" > </center>

Per quanto riguarda la grandezza della zona d'incorporamento, questa va attentamente rapportata alla grandezza reale del quadro video del filmato. Prefissare una dimensione più o meno standard - solitamente in percentuale: 100% oppure 50%, ecc. - è la soluzione più a buon mercato, ma è ovviamente meglio specificare una grandezza la più prossima possibile a quella reale. E questo per meglio sfruttare e dimen-

sionare non solo il quadro video dedicato all'embed del movie, ma anche e so-

Real Player in embedding: secondo esempio "crossbrowser" ovvero compatibile sia con IExplorer che con Navigator.

<center>

</center>

fullscreen= yes

na HTML. Esemplificando, se il quadro video di un file .mov fittizio è pari a 240x160 pixel, dimensionando il quadro a 320x240 ci ritroveremo con una larga cornice di spazio non utilizzato. Meglio si dimensiona l'area dedicata all'incorporamento del plug-in e migliore sarà la resa visiva d'insieme della pagina.

Tale appunto è ovviamente finalizzato all'estetica della pagina, non certo al corretto funzionamento del plug-in.

Altra annotazione da fare è quella delle preferenze di pagina che, così come ci consigliano i tecnici della Apple, è possibile settare direttamente nel tag <body>, imponendo margini ed even-

tuali inibizioni allo scrolling della pagina. Un'istruzione d'esempio potrebbe essere la seguente:

<body leftmargin=0 topmargin=0 scroll=no>

src="nomefile.mov" align="center" >

Personalmente abbiamo anche notato un particolare al riguardo dell'impagina-

zione. Laddove si cercava d'inserire del

testo introduttivo e si sfruttava la centratura unica (<center> prima del testo

e </center> dopo il tag di <embed...>

<embed width=240 height=157

prattutto per ga-

rantire un più ra-

zionale sfrutta-

mento dell'area di

stampa della pagi-

e </embed>), l'impaginazione diventava confusa. Addirittura il quadro video veniva riposizionato prima del testo d'introduzione. Pertanto abbiamo imposto due coppie di tag <center> e </center>, uno per delimitare l'intestazione e l'altro l'istruzione d'incorporamento. In pratica, prima del gruppo di istruzioni (da <center> a </center>) sopra elencato, abbiamo provveduto a scrivere il seguente gruppo:

#### <center>

 $-00000000000000000000000$ 

 $\begin{array}{ll} \texttt{PROVA} \texttt{A} \texttt{EMBEDDNO} \texttt{A} \texttt{QULCTDM} \\ \texttt{Trakert} \texttt{A} \texttt{MISTERY} \texttt{MBM} \\ \texttt{-Fro-dusce Uaversal 2bade} \\ \texttt{(Tum i detm ravensal)} \end{array}$ 

QuickTime<sup>®</sup> lug-in  $P = T - 10.1$ registrato di Aggio Comp

QuickTime 4.1 in embedding: il tag <EMBED> di richiamo al plug-in QT-Player è dotato di numerosissimi attributi. In questa visione incorporata, seppure ridotta nelle misure del quadro video in riproduzione, è da notare e apprezzare la completezza della barra remota. Questa, anche in embed-

ding, rimane del tutto uguale a quella del player in stand-alone.

PROVA di EMBEDDING di QUICKTIME<br> Trailers di MYSTERY MEN<br> - Produzione Universal Studio -< br> (Tutti i diritti riservati) </center>

Solo così si è ripristinata un'impaginazione ordinata, con le intestazioni a precedere il quadro video ed entrambi i gruppi sempre allineati al centro.

✔ Sul CD il file d'esempio per entrambi i browser è denominato: embedqtime2.htm

Si tratta di un semplice esempio nel quale è incorporato un solo filmato, ma

è da notare e apprezzare la completezza della barra remota del QuickTime. Tale barra comprende tutti i controlli, che sono regolarmente disponibili all'uso del player a sé stante.

## **Apple QuickTime e le** funzioni di conversione

L'opportunità di averne provato le funzioni di embedding, ci ha portato ad apprezzare QuickTime non solo come player, ma anche come convertitore di formati.

Tale funzione, va subito precisato, diventa attiva solo a registrazione effettuata, ma è un'opportunità interessante che, a fronte di una modica cifra d'acquisto, ci rende la possibilità di manipolare ulteriormente il formato dei file mediali a nostra disposizione, potendoli così riadattare alle nostre esigenze.

L'opportunità è ghiotta. Così abbiamo cominciato a fare le nostre brave prove con tutti quei formati che il player ha riconosciuto come "filmati".

La lista è abbastanza sostanziosa e va dall'ovvia compatibilità con i file AVI alle sintesi sonore Wave, ma accetta anche formati puramente grafici, come ad esempio lo .gif (purché "animated", però!) e addirittura notazioni musicali, com'è nel più classico standard .mid. In pratica, QuickTime Player è compatibile con tutti i formati dinamici più diffusi. Una compatibilità che si estende dalla fase d'importazione a quella di esportazione.

Le nostre prove, immancabili, ci hanno permesso di realizzare conversioni post-importazione e per esportazione, da: **•. mid** verso **.mov** (con effetto a catena: .mov-aif, .aif-wav). La traduzione è puramente formale, in quanto il file rimane comunque in notazione, ma divenendo compatibile con i tipi di QuickTime e quindi pronto ad essere utilizzato negli applicativi di sviluppo ipermediale. Le nostre prove di conversione le abbiamo effettuate provando a convertire 6 brani dei mitici Queen.

Per eseguire tali brani è necessario disporre del **QuickTime Player** presente anche questo sul nostro CD.

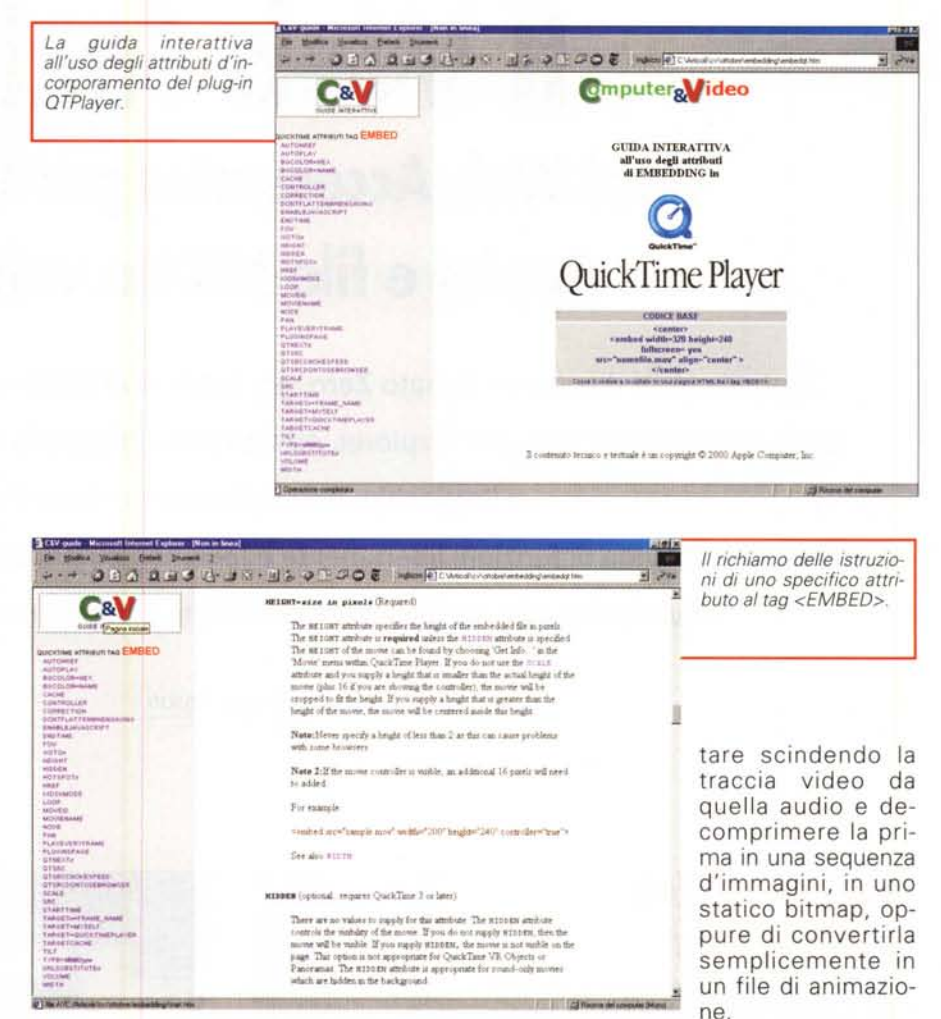

**aif** e quindi importare definitivamente per il riutilizzo effettivo negli ambienti multimediali di Apple.

**• ..avi-.mov**, semplice e lineare grazie alla compatibilità con i compressori in-

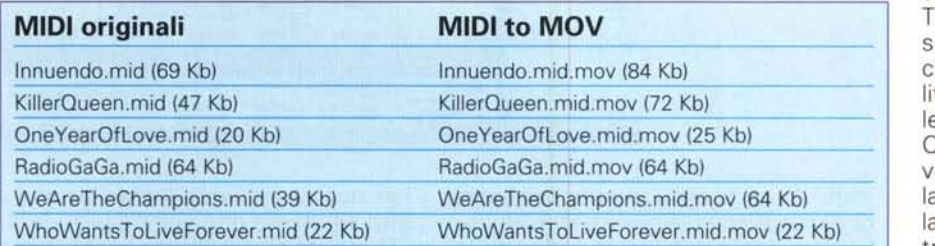

*I file ".mid.mov" che risultano di taglio maggiore rispetto* **a** *quello dei MIDI da cui sono derivati, sono stati marcati anche con codice per la compatibilità con i .mov di QuickTime 2.0.*

**• ..wav**, con conversione in RAM, per l'esecuzione immediata e quindi la possibilità di salvare successivamente in deo e cinepack.

**•.. mov** (verso .avi, .wav, .flc e .bmpl. con la possibilità di poter quindi esporIl risultato che ne è scaturito ci ha finalmente fornito una serie di file multiformato e la piacevole sensazione - a prescindere dal formato Mp3 non supportato direttamente - di poter disporre di un ottimo modulo di conversione.

ra le "classiche" funzioni di converione da/a Avi-Mov e Wav-Aif, quella che ci ha interessato di più è la possibilità di poter agire alla conversione di file MIDI.

Questi, per essere letti dal QTPlayer, edranno modificata preventivamente a propria desinenza (QT vi aggiungerà la propria .mov) e successivamente potranno essere trasformati in formato .aif. In tal modo saranno presto disponibili all'utilizzo nella timeline di un video editor per Macintosh.

Allo stesso modo, da .aif potranno ritornare in ambiente PC ed essere ulteriormente convertiti in .wav oppure in Mp3.

Me